#### Najlepsze makra do Excela!

# K gotowych do użycia

**Michael Alexander** 

John Walkenbach

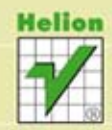

Tytuł oryginału: 101 Ready-To-Use Excel® Macros

Tłumaczenie: Adam Bąk Projekt okładki: ULABUKA

ISBN: 978-83-246-6630-0

Copyright © 2012 by John Wiley & Sons, Inc., Hoboken, New Jersey Published by John Wiley & Sons, Inc., Hoboken, New Jersey

Translation copyright © 2013 by Helion S.A.

All Rights Reserved. This translation published under license with the original publisher John Wiley  $\&$ Sons, Inc.

No part of this book may be reproduced, stored in a retrieval system or transmitted in any means, electronic, mechanical, photocopying, recording, scanning or otherwise without the prior written permission of the Publisher.

Wiley and the Wiley logo are trademarks or registered trademarks of John Wiley & Sons, Inc. and/or its affiliates in the United States and other countries, and may not be used without written permission. Excel is a registered trademark of Microsoft Corporation. All other trademarks are the property of their respective owners. John Wiley & Sons, Inc. is not associated with any product or vendor mentioned in this book.

All rights reserved. No part of this book may be reproduced or transmitted in any form or by any means, electronic or mechanical, including photocopying, recording or by any information storage retrieval system, without permission from the Publisher.

Wszelkie prawa zastrzeżone. Nieautoryzowane rozpowszechnianie całości lub fragmentu niniejszej publikacji w jakiejkolwiek postaci jest zabronione. Wykonywanie kopii metodą kserograficzną, fotograficzną, a także kopiowanie książki na nośniku filmowym, magnetycznym lub innym powoduje naruszenie praw autorskich niniejszej publikacji.

Wszystkie znaki występujące w tekście są zastrzeżonymi znakami firmowymi bądź towarowymi ich właścicieli.

Autor oraz Wydawnictwo HELION dołożyli wszelkich starań, by zawarte w tej książce informacje były kompletne i rzetelne. Nie biorą jednak żadnej odpowiedzialności ani za ich wykorzystanie, ani za związane z tym ewentualne naruszenie praw patentowych lub autorskich. Autor oraz Wydawnictwo HELION nie ponoszą również żadnej odpowiedzialności za ewentualne szkody wynikłe z wykorzystania informacji zawartych w książce.

Wydawnictwo HELION ul. Kościuszki 1c, 44-100 GLIWICE tel. 32 231 22 19, 32 230 98 63 e-mail: helion@helion.pl WWW: http://helion.pl (księgarnia internetowa, katalog książek)

Pliki z przykładami omawianymi w książce można znaleźć pod adresem: ftp://ftp.helion.pl/przyklady/ex101m.zip

Drogi Czytelniku! Jeżeli chcesz ocenić tę książkę, zajrzyj pod adres http://helion.pl/user/opinie/ex101m Możesz tam wpisać swoje uwagi, spostrzeżenia, recenzję.

Printed in Poland.

- [Kup książkę](http://helion.pl/page54976~rf/ex101m)
- 
- Oceń książke • Oceń książkę
- 
- [Księgarnia internetowa](http://ebookpoint.pl/r/4CAKF)<br>• Lubie to! » Nasza społeczność • Lubię to! » Nasza społeczność

# **Spis treści**

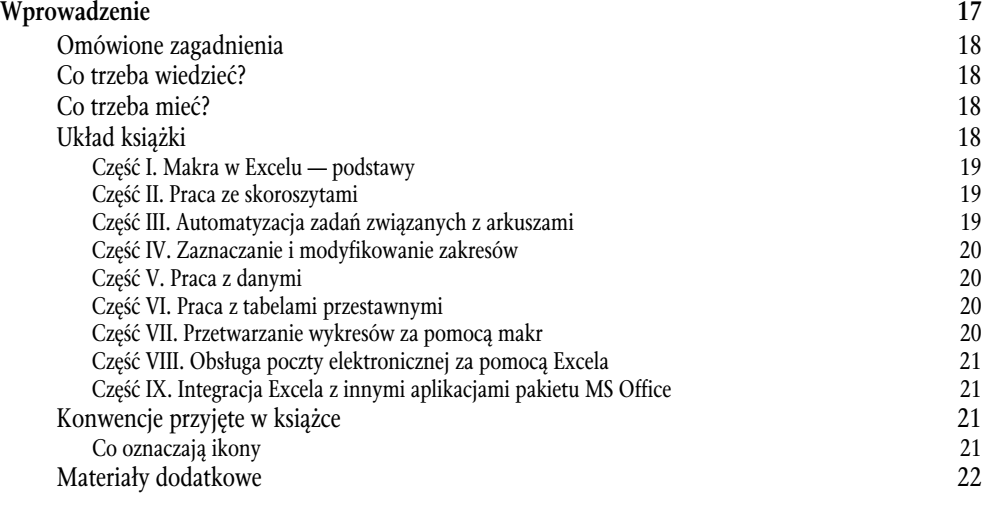

#### **Cz- I. Makra w Excelu — podstawy 23**

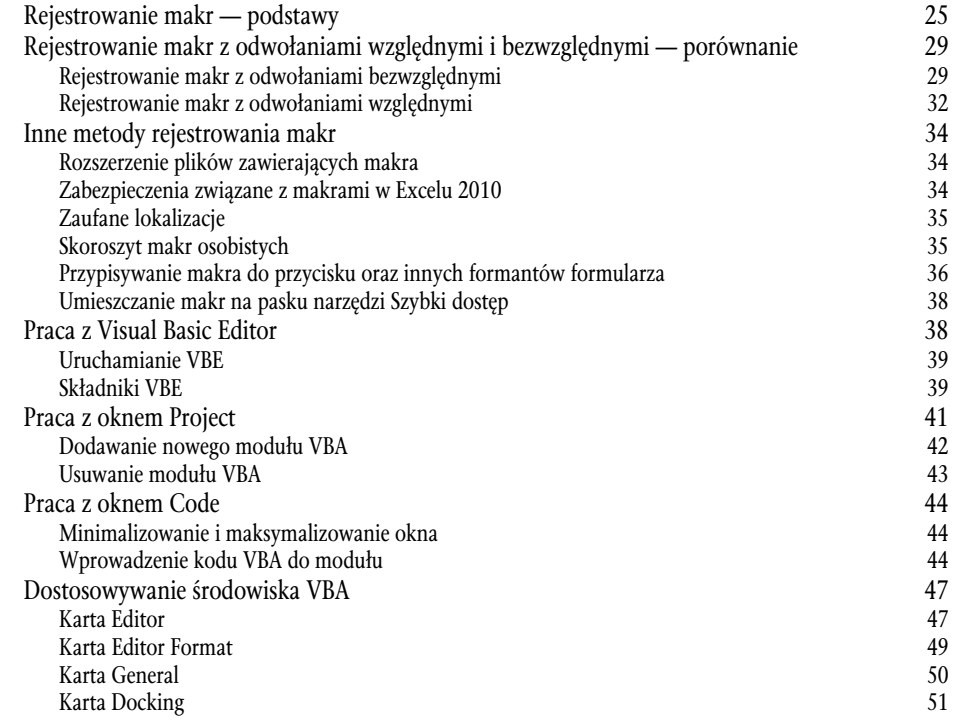

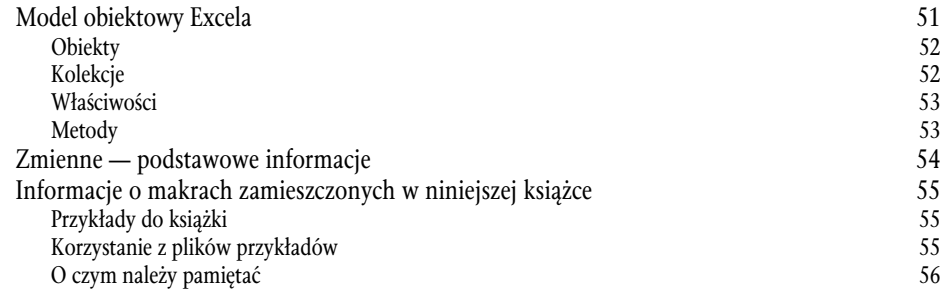

#### **Cz- II. Praca ze skoroszytami 57**

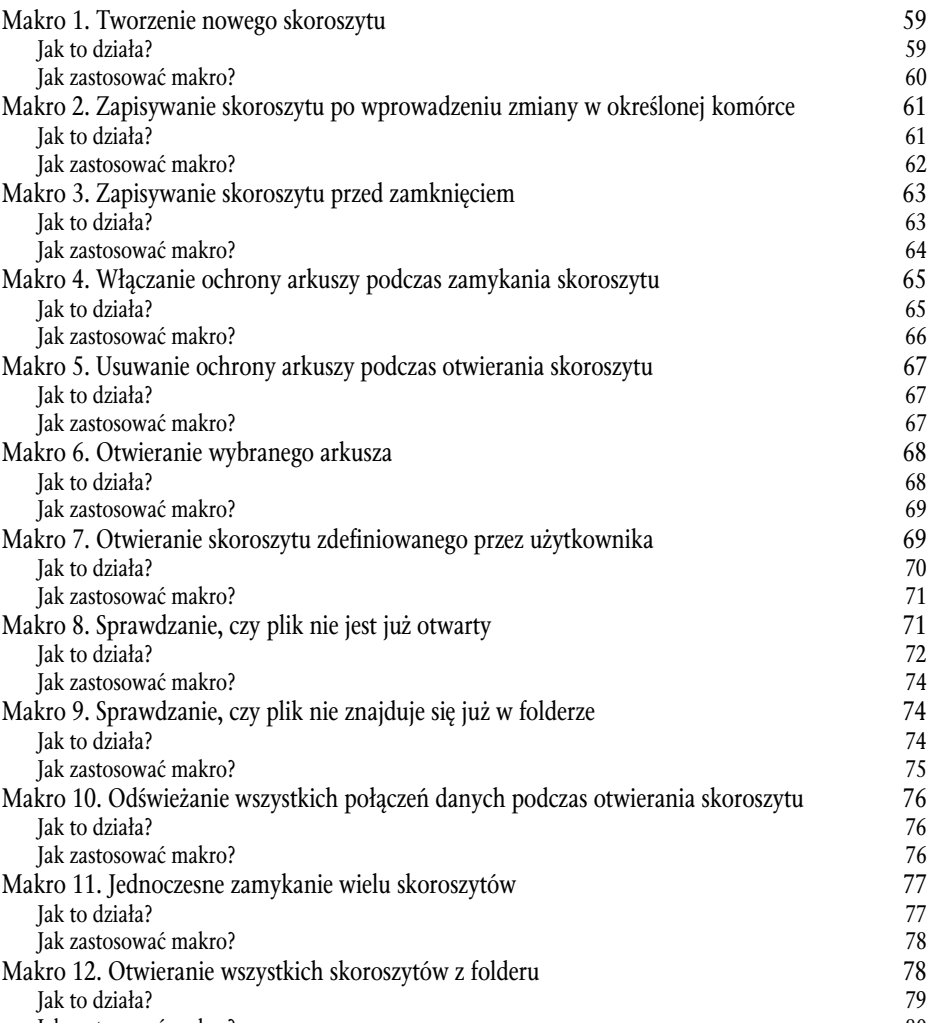

Kup książkę **Poleć książkę** Poleć książkę Poleć książkę

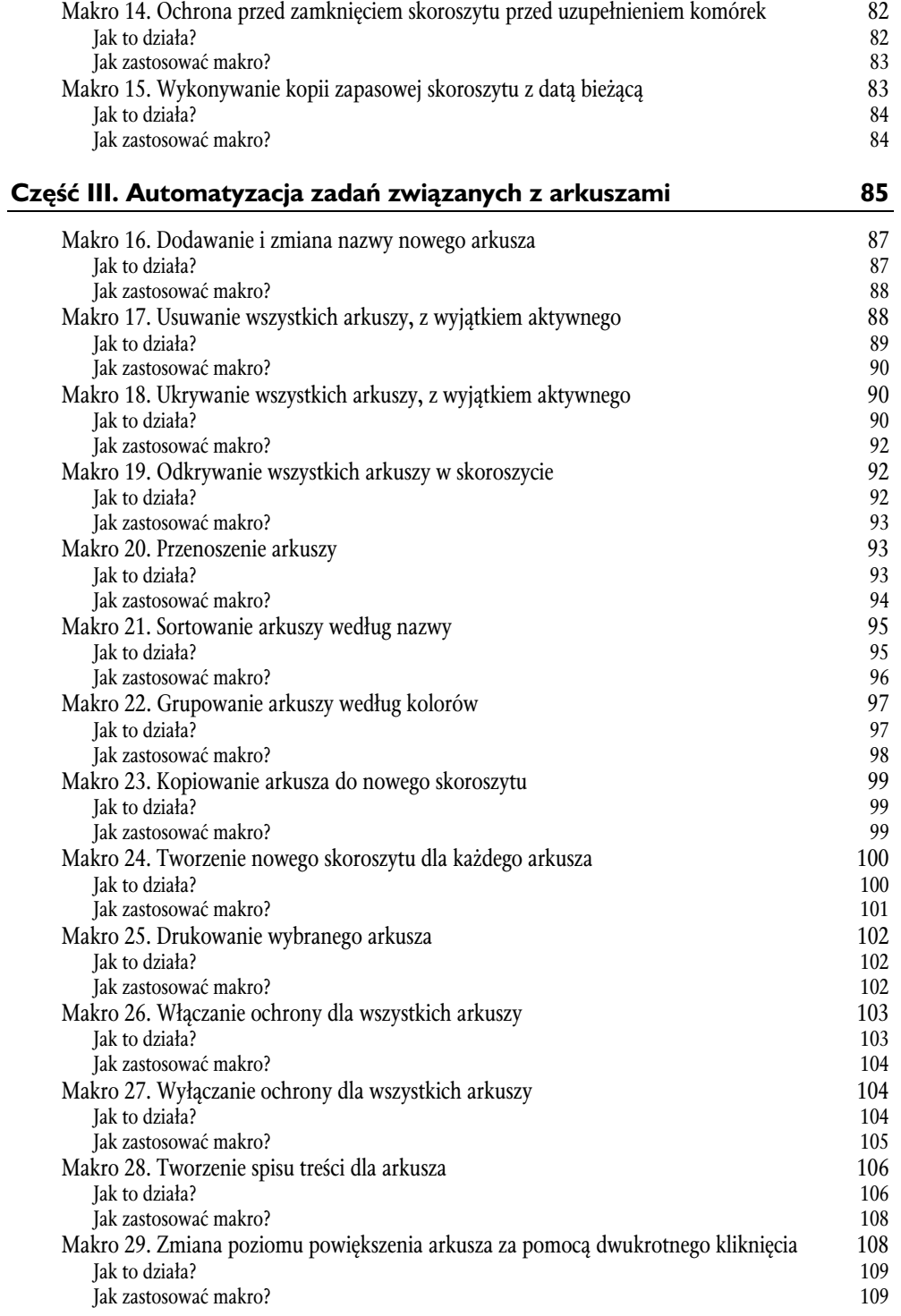

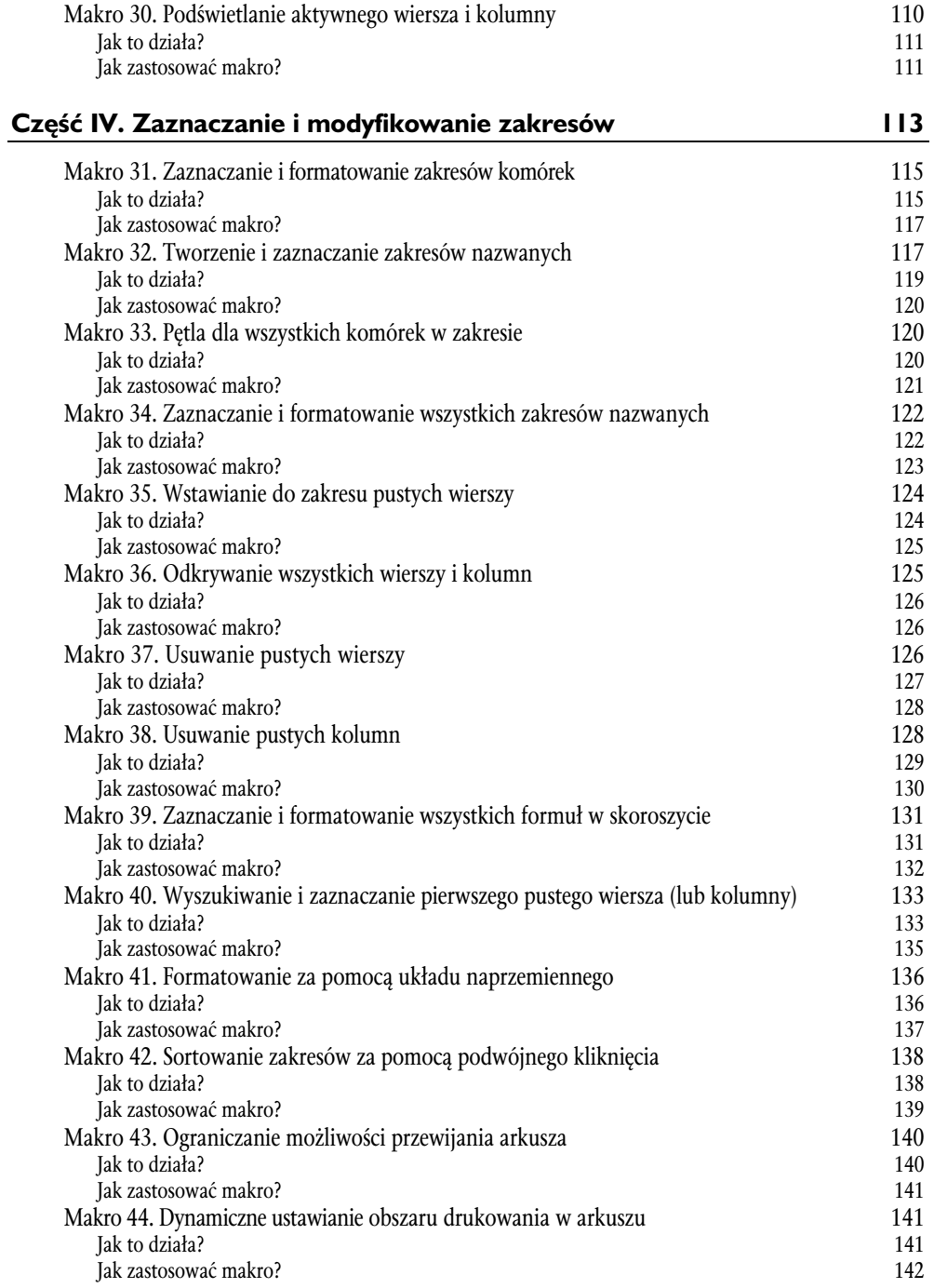

**Cz- V. Praca z danymi 143** Makro 45. Kopiowanie i wklejanie danych z zakresów 145 Jak to dziaa? 145 Jak zastosowa makro? 146 Makro 46. Konwertowanie formu z danego zakresu na wartoci 146 Jak to dziaa? 146 Jak zastosować makro? Makro 47. Wykonanie polecenia Tekst jako kolumny dla wszystkich kolumn 148 Jak to dziaa? 149 Jak zastosowa makro? 151 Makro 48. Przenoszenie znaku minus na pocztek liczby 152 Jak to dziaa? 152 Jak zastosowa makro? 154 Makro 49. Usuwanie zbędnych spacji habitary na miesta za osobnie 154 Jak to dziaa? 154 Jak zastosowa makro? 156 Makro 50. Skracanie kodów pocztowych do pi-ciu pierwszych cyfr 156 Jak to dziaa? 156 Jak zastosowa makro? 158 Makro 51. Wstawianie zer wiodących a 159 aprilis 159 aprilis 159 aprilis 159 aprilis 159 aprilis 159 aprilis 159 aprilis 159 aprilis 159 aprilis 159 aprilis 159 aprilis 159 aprilis 159 aprilis 159 aprilis 159 aprilis 159 a Jak to dziaa? 159 Jak zastosowa makro? 161 Makro 52. Wstawianie wartości do pustych komórek 161 Jak to dziaa? 162 Jak zastosowa makro? 163 Makro 53. Dodawanie tekstu do komórek do prawej lub lewej strony 164 Jak to działa? 164 Jak zastosować makro? 165 Makro 54. Tworzenie supermakra do porządkowania danych 166<br>Iak to działa? 166 Jak to dziaa? 166 Jak zastosować makro? 167 Makro 55. Usuwanie znaków niedrukowalnych 168 Jak to dziaa? 168 Jak zastosować makro? 169 Makro 56. Zaznaczanie zduplikowanych danych 170 Jak to działa? Jak zastosowa makro? 171 Makro 57. Ukrywanie wszystkich wierszy z wyjątkiem zawierających zduplikowane wartości 171<br>172 Jak to dziaa? 172 Jak zastosowa makro? 173 Makro 58. Ukrywanie wybranych znaczników funkcji Autofiltr 174 Jak to dziaa? 174 Jak zastosować makro? Makro 59. Kopiowanie filtrowanych danych do nowego skoroszytu 176 Jak to dziaa? 176

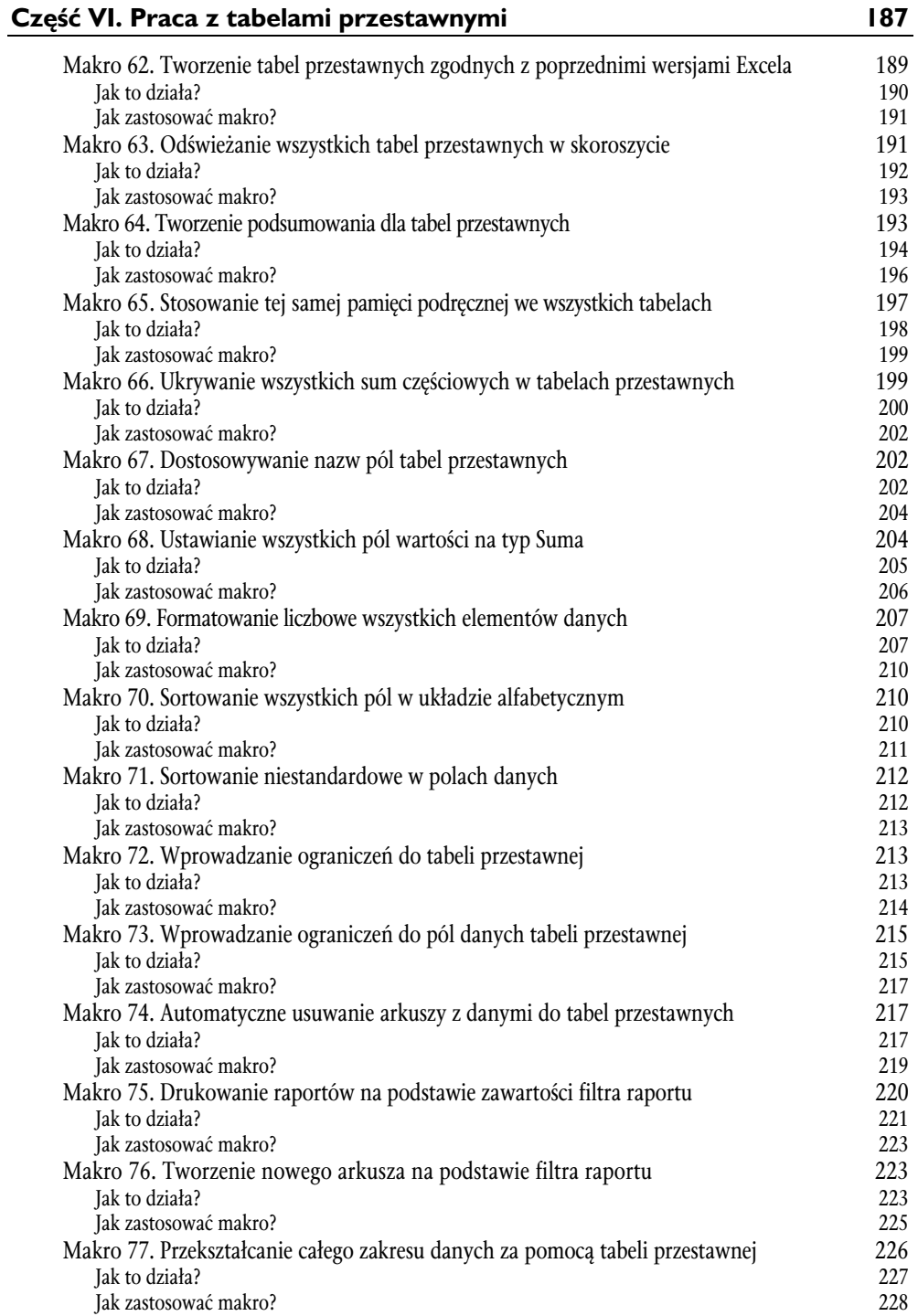

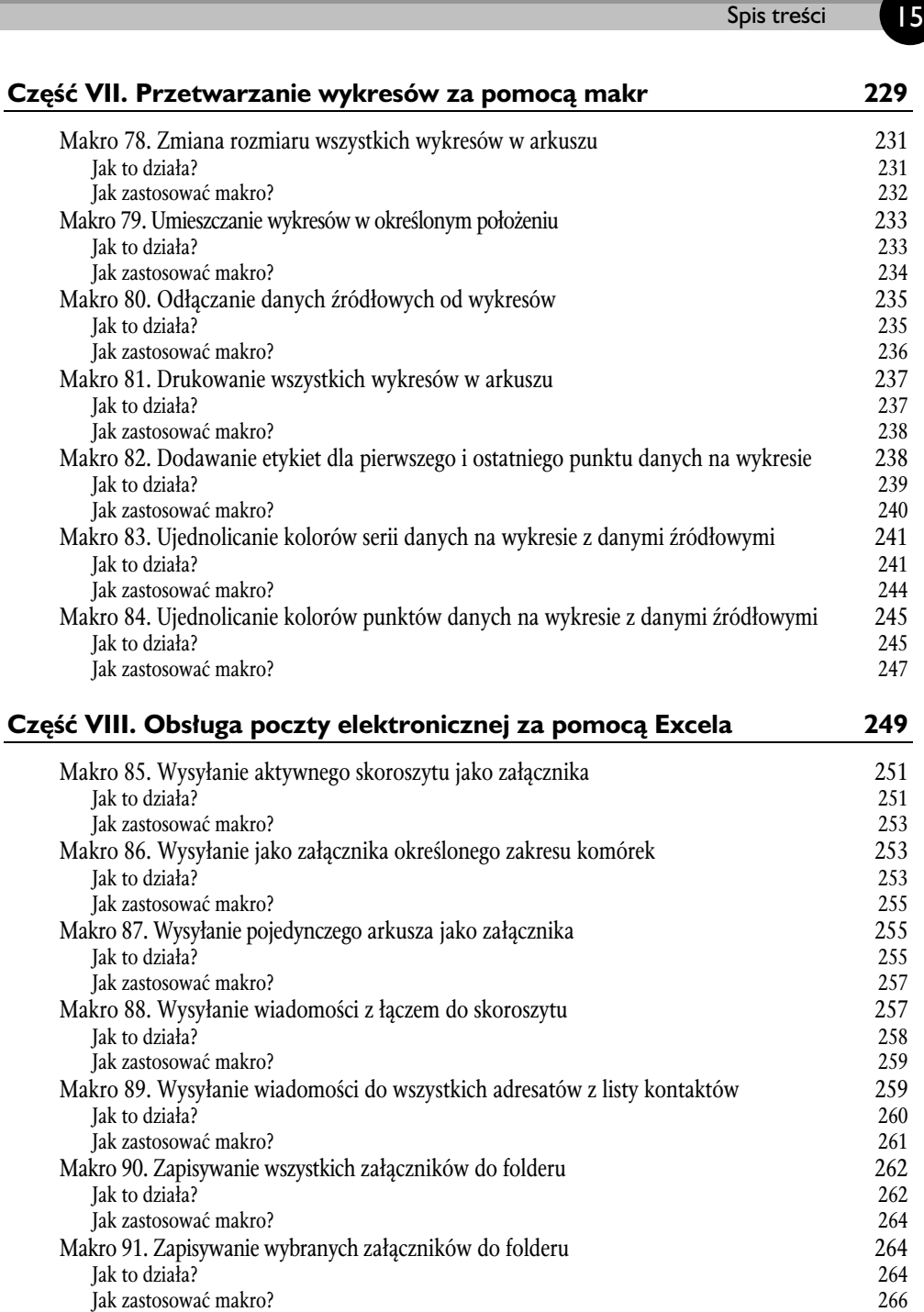

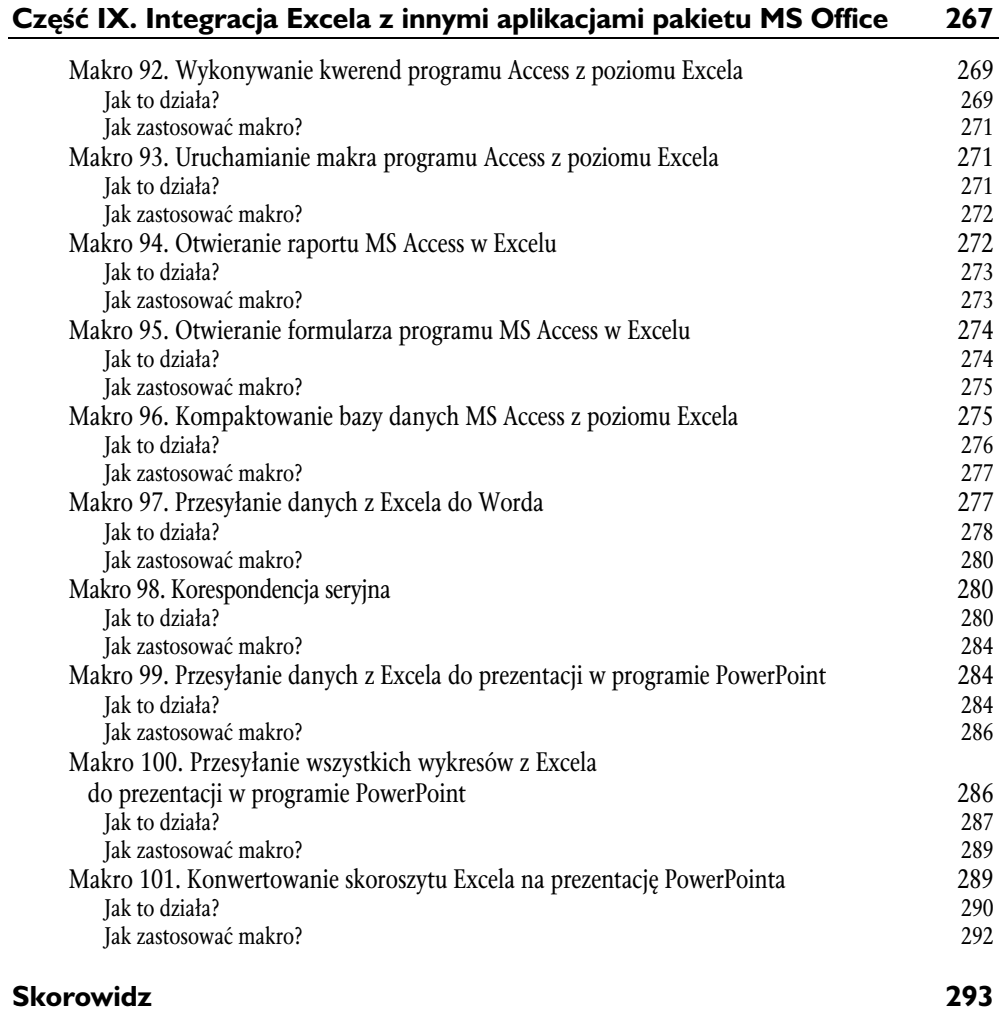

## **Makro 29. Zmiana poziomu** powiększenia arkusza za pomocą dwukrotnego kliknięcia

Niektóre skoroszyty mają ogromne rozmiary. Czasem aby można było wyświetlić na ekranie monitora określoną część arkusza, konieczne jest zmniejszenie wielkości czcionki. To makro (ustawiające automatyczne powiększenie po dwukrotnym kliknięciu przycisku myszy) będzie przydatne dla osób, które dla uzyskania całościowego oglądu danych czy odczytywania konkretnych komórek często zmieniają wielkość powiększenia wyświetlanego arkusza.

### **Jak to dziaa?**

Po przygotowaniu makra wystarczy dwukrotnie kliknąć w wybraną komórkę, aby powiększyć widok arkusza do 200 procent. Ponowne podwójne kliknięcie przywróci poziom powiększenia do 100 procent. Oczywiście wartość powiększenia można zmienić, dopasowując ją do własnych potrzeb.

Private Sub Worksheet BeforeDoubleClick(ByVal Target As Range, Cancel As Boolean)

```
'Sprawdzenie biecego poziomu powikszenia
'Ustawienie powikszenia na 100%, jeeli jest inne
'Powiększenie na 200%, jeżeli bieżące jest ustawione na 100
     If ActiveWindow.Zoom <> 100 Then
     ActiveWindow.Zoom = 100
     Else
     ActiveWindow.Zoom = 200
     End If
```
End Sub

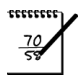

#### **UWAGA**

Warto zauważyć, że ubocznym efektem dwukrotnego kliknięcia komórki jest przejście do trybu edycji. Aby z niego wyjść, należy wcisnąć klawisz *Esc.* Jeżeli jednak będzie to męczące, wówczas na końcu makra można dodać następującą procedure:

```
Application.SendKeys ("{ESC}")
```
Dzięki niej nie będzie już konieczności wciskania klawisza *Esc.* 

#### **Jak zastosować makro?**

Aby wdrożyć to makro, należy skopiować i wkleić jego kod do okna *Code*, dodając go do metody obsługi zdarzenia Worksheet BeforeDoubleClick. Umieszczenie go w tym miejscu umożliwi uruchamianie makra za każdym razem, gdy użytkownik kliknie arkusz dwukrotnie.

- **1.** Za pomoca kombinacji klawiszy *Alt*+F11 aktywuj Visual Basic Editor.
- **2.** W oknie *Project* odnajdź właściwy projekt lub skoroszyt i kliknij znak + znajdujący się obok niego. Zostaną wówczas wyświetlone wszystkie arkusze.
- **3.** Zaznacz arkusz, w którym ma zostać wykonany kod.
- **4.** Z listy rozwijanej *Event* wybierz opcję *BeforeDoubleClick* (rysunek 3.1).

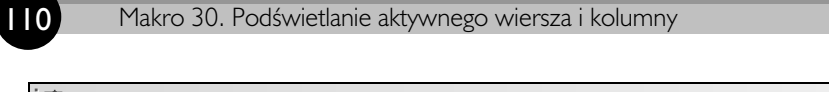

|                                                                                                    | … <b>B.</b> File Edit View Insert Format Debug Run Tools Add-Ins Window Help |  |
|----------------------------------------------------------------------------------------------------|------------------------------------------------------------------------------|--|
| $\mathbf{E}[\mathbf{N}] = \mathbf{L}[\mathbf{N}] = \mathbf{L}[\mathbf{N}] = \mathbf{L}[\mathbf{N}] = \mathbf{L}[\mathbf{N}] = \mathbf{L}[\mathbf{N}]$ |                                                                              |  |
| Project - VBAProject<br>×                                                                                                    | Worksheet<br>BeforeDoubleClick<br>$\overline{\phantom{a}}$                   |  |
| <b>n</b><br>国理<br>□ & VBAProject (Zeszyt12)                                                                                                    | Private Sub Worksheet BeforeDoubleClick(ByVal Ta                             |  |
| 白  Microsoft Excel Objects<br>…※] Ten_skoroszyt                                                                                                    | End Sub                                                                      |  |

**Rysunek 3.1.** Wpisz lub wklej kod do okna zdarzenia Worksheet\_BeforeDoubleClick

**5.** Wpisz lub wklej kod w nowo utworzonym module.

# **Skorowidz**

#### **A**

Access, 269 kompaktowanie, 275 otwieranie formularza, 274 otwieranie raportu, 272 uruchamianie makra, 271 wykonywanie kwerend, 269 argument After, 93 Before, 93 Destination, 145 Key, 139 Password, 104 Replacement, 169 SaveChanges, 78 arkusz, 87 automatyczne usuwanie, 217 automatyzacja, 87 dodawanie nowego, 87 drukowanie, 102, 237 formatowanie, 115, 122, 136 grupowanie wedug kolorów, 97 kopiowanie, 99 nadawanie nazw zakresom, 117 nawigowanie, 115 odkrywanie wszystkich, 92, 125 ograniczanie możliwości przewijania, 140 otwieranie, 68 podświetlanie aktywnego wiersza i kolumny, 110 przenoszenie, 93, 177 sortowanie według nazwy, 95 sortowanie zakresów, 138 tworzenie nowego, 223 tworzenie spisu treści, 106 tworzenie zakresów nazwanych, 117 ujednolicenia wielkości wykresów, 231 ukrywanie, 90 ustawianie obszaru drukowania, 141

usuwanie ochrony, 67 usuwanie pustych kolumn, 128 usuwanie pustych wierszy, 126 usuwanie, 88 właczanie ochrony, 65, 103 wstawianie do zakresu pustych wierszy, 124 wyłączanie ochrony, 104 wysyłanie jako załącznika, 255 wyszukiwanie pierwszego pustego wiersza, 133 zaznaczanie pierwszego pustego wiersza, 133 zaznaczanie zakresów komórek, 115 zaznaczanie zakresów nazwanych, 117, 122 zmiana nazwy, 87 zmiana poziomu powiększenia, 108 automatyzacja, 17 arkusz, 87 korespondencja seryjna, 280 poczta elektroniczna, 251 przetwarzanie danych, 145 skoroszyt, 59 tabele przestawne, 189 wykresy, 231 zakres, 115

#### **B**

biblioteka Microsoft Access Object Library, 269 Microsoft Outlook Object Library, 251 Microsoft PowerPoint Object Library, 284 Microsoft Word Object Library, 278

#### **D**

dane drażenie, 217 filtrowanie, 174 kopiowanie, 145, 176 przenoszenie, 177 porzadkowanie, 166

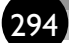

dane przepływ aplikacji, 269 śledzenie, 110 wklejanie z zakresów, 145 zarządzanie, 143 zaznaczanie zduplikowanych, 170 DAO, 269 drukowanie arkusz, 102 raport, 220 skoroszyt, 80 wykres, 237

#### **E**

edytor Visual Basic, *Patrz* VBE Excel, 17 .xslm, 34 .xslx, 34 arkusz, 87 formanty formularza, 37 integracja z innymi skadnikami, 269 kolekcje, 52 kompaktowanie MS Access, 275 konsolidacja zakresów, 227 konwertowanie skoroszytu do PowerPointa, 289 korespondencja seryjna, 280 makro, 17 metody, 53 model obiektowy, 51 nawigowanie, 115 otwieranie formularza MS Access, 274 otwieranie raportu MS Access, 272 poczta elektroniczna, 249 przesyanie danych do PowerPointa, 284 przesyanie danych do Worda, 277 przesyanie wykresów do PowerPointa, 286 skoroszyt, 59 skoroszyt makr osobistych, 35 tabele przestawne, 189 uruchamianie makra MS Access, 271 właściwości, 53 wykonywanie kwerend MS Access, 269 zarzdzanie danymi, 143 zaufane lokalizacje, 35 zaufany dokument, 34

#### **F**

filtr raportu, 220, 223 formant ActiveX, 37 formularza, 37 funkcja Application.ConvertFormula, 209 Autofiltr, 174, 176, 178, 180, 182, 183 Cdbl, 152, 153 Chr, 169 CountIf, 170, 172 Date, 84 Dir, 74, 79, 80, 81 FileCopy, 277 Function, 46 Instr, 266 Left, 156, 158, 182 Len, 162, 163 Licznik, 204 Move, 96, 98 Replace, 218 Right, 158, 161 Split, 244, 247 Suma, 204 TERAZ, 185 Trim, 155 UCase, 96 Znajdź i zamień, 168

#### **I**

instrukcja, 45 ActiveWorkbook.Save, 66 Dim, 46 Else, 173 End Sub, 28, 46 For Each, 120, 136, 149, 152, 164, 170, 172, 201, 203, 206, 211, 216, 240, 243, 246 For…Each, 146 If…Then…Else, 62 If-Then, 46 IsNumeric, 153 On Error GoTo 0, 107 On Error Resume Next, 201, 203, 206, 208, 211, 222, 225, 240, 243, 246, 263, 266 Range.Select, 111 Select Case, 63

Selection, 116 Sub, 46 Trim, 154 With…End With, 116, 119, 132

#### **K**

karta Dane, 149 Deweloper, 25, 30, 31, 32, 33, 35, 37 Docking, 51 Editor, 47 Auto Data Tips, 48 Auto Indent, 48 Auto List Members, 48 Auto Quick Info, 48 Auto Syntax Check, 47 Default to Full Module View, 49 Drag-and-Drop Text Editing, 49 Procedure Separator, 49 Require Variable Declaration, 48 Editor Format, 49 Code Colors, 50 Font, 50 Margin Indicator Bar, 50 Size, 50 Formuly, 117 General, 50 Break on Unhandled Errors, 51 Error Trapping, 51 Niestandardowe, 159 kod Dim, 54 ASCII, 168, 204 kolekcja ActiveSheet.ChartObjects, 287 Cells, 131 ChartObjects, 231, 232, 237 Columns, 126, 130 Names, 122 PivotItems, 221, 223 Points, 240, 247 Rows, 125, 126, 128 UList, 180, 182 Workbooks, 77 Worksheets, 52, 107 komórka dodawanie tekstu, 164 formatowanie zakresów, 115, 122 nadawanie nazw zakresom, 117

sformatowana jako tekst, 148 sortowanie zakresów, 138 wstawianie pustych wierszy, 124 wstawianie wartości, 161 zaznaczanie zakresów, 115, 122 konsolidacja zakresów, 227 kontrolki, *Patrz* formanty formularza korespondencja seryjna, 280

#### **L**

lista rozwijana Event, 62, 64, 109, 139, 141, 142, 186, 219 Filtr raportów, 221, 223 Przechowuj makro w, 36, 93, 123, 241 Wybierz polecenia, 38

#### **M**

makro, 17 arkusz, 87 dane, 145 Edycja, 28 formanty formularza, 37 kod Dim, 54 przypisywanie do przycisku, 38 rejestrowanie, 25 rozszerzenie plików, 34 skoroszyt, 59 skoroszyt makr osobistych, 35 sprawdzanie, 27 tabele przestawne, 189 testowanie, 28 tworzenie przycisku, 37 umieszczanie na pasku narzędzi, 38 VBA, 17, 42 z odwołaniami bezwzględnymi, 29 z odwołaniami względnymi, 32 zabezpieczenia, 34 zakres, 115 zaufane lokalizacje, 35 zaufany dokument, 34 zdarzenie inicjujące, 26 zmienne, 54 menu Dostosuj pasek narzędzi, 38 File/Remove, 43 Insert/Module, 42, 45, 61, 78, 88, 93, 99, 117, 123, 125, 146, 191, 232, 240, 253, 271

menu

Tools/Options, 47 Tools/References, 251, 269, 278, 284 Zaufane lokalizacje, 36 metoda .Display, 252, 255, 257, 259, 261 .Send, 252, 255, 257, 259, 261 ActiveChart.PrintOut, 238 ActiveSheet.PrintOut, 221 ActiveSheet.UsedRange, 169 Add, 60, 285, 288, 291 Application.Wait, 288, 291 ApplyDataLabels, 240 AutoSort, 211 BreakLink, 235 Cells, 108 Copy, 54, 145, 177, 181 CopyFromRecordset, 271 CopyPicture, 286, 288, 291 DisplayAlerts, 60, 89, 107 EntireRow.Insert, 125 GetOpenFilename, 71 Hyperlinks.Add, 108 Intersect, 61 Move, 93 MySeries.Points.Count, 240 Offset, 283 OLApp.Session.Logon, 252, 254, 256, 258, 261 Open, 71 Paste, 54 PasteSpecial, 145 ppLayoutBlank, 288 ppLayoutTitleOnly, 285, 291 PrintOut, 102 RefreshAll, 76, 193 RefreshTable, 192 Replace, 168 Save, 62 SaveAs, 60 SaveCopyAs, 84 Select, 53 ShapeRange.Group, 235 ShowDetail, 218 SlideCount+1, 288, 291 Sort, 138 SpecialCells, 131 Sub, 46

Tab.ColorIndex, 98 ThisWorkbook.RefreshAll, 193 xlDataLabelsShowNone, 240 Microsoft Excel Objects, Patrz węzeł model obiektowy Excela, 51 moduł VBA, 42 deklaracje, 42 Docking, 51 dodawanie do projektu, 42 Editor, 47 Editor Format, 49 funkcje, 42 General, 50 metody, 42 usuwanie, 43 wprowadzenie kodu, 44

#### **O**

obiekt ActiveCell, 52 ActiveSheet, 60, 88, 93, 107, 127, 129 ActiveWorkbook, 76, 89, 91, 192, 198, 236 AF.Filters, 185 Application, 52 Attachment. FileName, 263, 265 AutoFilter, 174, 177, 181, 184 MyRecordset, 271 Outlook Application, 252, 254, 256, 258, 260 PageField, 221, 222, 223, 224, 225 PivotField, 215 PivotItems, 212 PivotTable, 192, 194, 203, 206, 209, 211, 213, 214, 216, 225 PowerPoint Application, 285, 288, 291 PowerPoint Presentation, 285, 288, 291 PowerPoint Slide, 285, 288, 291 QueryDef, 270 Range, 54, 61, 115, 116, 118, 119, 133, 145, 209, 233, 242, 245, 279 Recordset, 269, 270 SeriesCollection, 239, 241 Sheet, 93, 107 Slide, 285, 288, 291 ThisWorkbook, 76, 89, 91, 99, 101, 192, 198 UsedRange, 169 Word Application, 279, 282 Word Document, 279, 282

Word Range, 279 Workbook, 52, 60, 71, 84 Worksheet, 94, 219, 291 WorksheetFunction, 171, 173 odwołania bezwzględne, 29 odwołanie względne, 32 okno Centrum zaufania, 35 Code, 27, 40, 44, 49, 62, 66, 67, 69, 76, 83, 109, 117, 139, 142, 219 Formatowanie komórek, 159 Immediate, 40 komunikatu, 63 Kreator konwersji tekstu na kolumny, 149 Makro, 31 Menedżer nazw, 119 Nowa nazwa, 117 Opcje, 212 Options, 47, 49, 50, 51 Project, 27, 40, 41, 42, 43, 45, 60, 62, 64, 78, 88, 93, 99, 109, 117, 123, 125, 139, 141, 142, 146, 186, 191, 219, 232, 240, 253, 271 Przechodzenie do — specjalnie, 131 Przypisywanie makra, 37 Reference, 269, 278 Rejestrowanie makra, 26, 27, 36, 93, 123, 241 Wybierz skoroszyt do otwarcia, 70 zadokowane, 51 Zakładka, 278 opcja Auto Data Tips, 48 Auto Indent, 48 Auto List Members, 48 Auto Quick Info, 48 Auto Syntax Check, 47 Before Close, 220 BeforeDoubleClick, 109, 139, 219 Break on Unhandled Errors, 51 Calculate, 186 Change event, 142 Code Colors, 50 Default to Full Module View, 49 Drag-and-Drop Text Editing, 49 Error Trapping, 51 Font, 50 Hide, 40 Margin Indicator Bar, 50 Open, 141

Pola strony utworzy użytkownik, 227 Procedure Separator, 49 Przenieś lub kopiuj, 99 Require Variable Declaration, 48 Size, 50 Suma częściowa, 200 Ten skoroszyt, 30 Wiele zakresów konsolidacji, 227

#### **P**

parametr Before, 99, 101 FileFilter, 71 MultiSelect, 71 Password, 103 Title, 71 VisibleDropDown, 175 xlCellTypeFormulas, 131 pasek Edit, 49 menu, 40 narzędzi, 40 Szybki dostęp, 38 plik xls, 189, 190 xlsm, 189 xlsx, 189 poczta elektroniczna, 249 wysyanie arkusza, 255 wysyanie skoroszytu, 251 wysyłanie wiadomości do wszystkich, 259 wysyłanie wiadomości z łączem, 257 wysyanie zakresu komórek, 253 zapisywanie załączników, 262, 264 polecenie Kompaktuj i napraw bazę danych, 275 Menedżer nazw, 117 Move Next, 266 Nowa wiadomość e-mail, 252, 254, 258, 261 SendMail, 251 Tekst jako kolumna, 149 Window/Tile Horizontally, 44 Window/Tile Vertically, 44 PowerPoint, 269 konwertowanie skoroszytu Excela, 289 przesyanie danych z Excela, 284 przesyanie wykresów z Excela, 286

procedura Before, 107 Kompaktuj i napraw bazę danych, 277 Sub, 27, 46 przycisk Anuluj, 147, 151, 153, 155, 157, 160, 163, 165 Bezpieczeństwo makr, 35 Definiuj nazwę, 117, 118 Dodaj, 212 Dodaj nową lokalizację, 35 Drukuj, 237 Edytuj, 31 Edytuj listy niestandardowe, 212 Indent, 49 Makra, 31, 33 Modyfikuj, 38 Nie, 147, 151, 153, 155, 157, 160, 163 Outdent, 49 Przeglądaj, 35 Przywróć, 44 Redo, 45 Tak, 147, 151, 153, 155, 157, 160, 163, 165 Tekst jako kolumny, 149 Undo, 45 Uruchom, 31, 33 Użyj odwołań względnych, 32 View Microsoft Excel, 28 Włącz zawartość, 35 Wstaw, 37 Zakładka, 278 Zakończ, 149 Zamknij, 44 Zarejestruj makro, 26, 30, 32 Zatrzymaj rejestrowanie, 27, 30, 32 Zaufane lokalizacje, 35

#### **R**

rejestrowanie makr, 25 Edycja, 28 Sprawdzanie, 27 Testowanie, 28 z odwołaniami bezwzględnymi, 29 z odwołaniami względnymi, 32 zdarzenie inicjujące, 26

#### **S**

skoroszyt, 59 drukowanie, 80 formatowanie formuł, 131 konwertowanie do PowerPointa, 289 kopiowanie danych, 176 kopiowanie wykresu, 235 ochrona przed zamknięciem, 82 odkrywanie arkuszy, 92 odświeżanie połączeń danych, 76 odświeżanie tabel przestawnych, 191 otwieranie, 78 otwieranie arkusza, 68 sprawdzanie stanu pliku, 71 tworzenie nowego, 59, 100 usuwanie ochrony arkusza, 67 właczanie ochrony arkusza, 65 wykonywanie kopii zapasowej, 83 wysyłanie jako załącznika, 251 wysyłanie wiadomości z łączem, 257 zamykanie, 77 zapisywanie, 61, 63 zaznaczanie formuł, 131 zdefiniowany przez użytkownika, 69 Skoroszyt makr osobistych, 36, 78, 93, 123, 240 sortowanie niestandardowe, 212 w układzie alfabetycznym, 210 własna lista kryteriów, 212

#### **T**

tabele przestawne, 189 automatyczne usuwanie arkuszy, 217 drażenie danych, 217 drukowanie raportów, 220 filtr raportu, 220 formatowanie liczbowe, 207 odświeżanie, 191 przekształcanie zakresu, 226 sortowanie pól, 210, 212 stosowanie pamięci podręcznej, 197 tworzenie tabeli, 189 tworzenie nowego arkusza, 223 tworzenie podsumowania, 193 ukrywanie sum częściowych, 199 ustawianie pól wartości, 204

wprowadzanie ograniczeń, 213, 215 zmiana nazw pól, 202 tryb zgodności, 189

#### **U**

układ naprzemienny, 136 unikalne numery identyfikacyjne, 159

#### **V**

VBA, 17, 42 makro, 17 Offset, 33 uruchamianie, 27 VBE, 39 Code, 40 elementy edytora, 39 Immediate, 40 instrukcia, 45 Pasek menu, 40 Pasek narzędzi, 40 Project, 40 skadniki, 39 uruchamianie, 39 Visual Basic for Applications, *Patrz* VBA

#### **W**

węzeł, 42 właściwość ActiveCell.PivotTable.Name, 201, 203, 206, 208, 211, 214, 216, 224 Address, 111 AutoFilterMode, 176, 180, 184 BCC, 261 CacheIndex, 196, 198 Caption, 203 Cells, 116, 133 DefaultVersion, 190 DragToColumn, 215 DragToData, 215 DragToHide, 215 DragToPage, 215 DragToRow, 215 EnableDrillDown, 213, 218 EnableFieldDialog, 213 EnableFieldList, 213

EnableItemSelection, 215 EnableWizard, 213 End, 134, 135, 139 EntireRow, 173 Function, 205, 206 HasFormula, 148 Height, 233 HTMLBody, 259 IsEmpty, 151, 155, 158, 161, 163, 173 Left, 233 Name, 53, 84, 88, 118, 196 NumberFormat, 161 Offset, 33, 133, 134, 135, 136, 195 Orientation, 238 Parent.Range, 196 Path, 84 PivotCache.EnableRefresh, 213 PivotCache.RecordCount, 196 PivotCache.SourceData, 196 Position, 212 PrintArea, 141 Range, 181 RefersRange, 123 Rows.Count, 53 ScrollArea, 140 SourceData, 196, 207, 209 SourceName, 203 StatusBar, 183, 184, 185 TableRange1, 225 TableRange2.Address, 196 Text, 53 Top, 233 UsedRange, 127, 129, 141 Version, 190 Visible, 279, 282, 285, 288, 291 Width, 233 xlSheetVisible, 93 Word, 269 korespondencja seryjna, 280 przesyanie danych z Excela, 277 wykres, 231 dopasowywanie etykiet, 238 drukowanie wykresu, 237 odłączanie danych źródłowych, 235 ujednolicanie kolorów danych, 241, 245 ujednolicanie wielkości, 231 umiejscowienie, 233 właściwości, 233

#### **Z**

zakres komórek formatowanie, 115 konsolidacja, 227 konwertowanie formuł na wartości, 146 kopiowanie danych, 145 nadawanie nazw, 117 nazwany, 117, 122 pętla dla wszystkich komórek, 120 sortowanie, 138 wklejanie danych, 145 wstawianie pustych wierszy, 124 wysyłanie jako załącznika, 253 zaznaczanie, 115 zarzadzanie danymi, 143 dodawanie tekstu do komórek, 164 filtrowanie, 174 konwertowanie formuł z zakresu, 146 kopiowanie, 145, 176 porządkowanie danych, 166 przenoszenie danych, 177 przenoszenie znaku minus, 152 skracanie kodów pocztowych, 156 ukrywanie wszystkich wierszy, 171 ukrywanie wybranych znaczników, 174 usuwanie zbędnych spacji, 154 usuwanie znaków niedrukowalnych, 168

wklejanie, 145 wstawianie wartości, 161 wstawianie zer wiodących, 159 wyświetlanie filtrowanych kolumn, 183 zaznaczanie zduplikowanych danych, 170 zdarzenie BeforeClose, 63, 64, 65, 82, 186 Change, 62, 142 Open, 67 Workbook\_BeforeClose, 64, 66, 83, 186, 217 Workbook\_Close, 64 Workbook\_Open, 67, 69, 76, 140 Worksheet\_Activate, 186 Worksheet\_BeforeDoubleClick, 109, 139, 217, 218 Worksheet\_Calculate, 185 Worksheet\_Change, 142 Worksheet\_Deactivate, 186 zera wiodace, 159 zmienne, 54 tworzenie, 54 typy, 54

# PROGRAM PARTNERSKI

GRUPY WYDAWNICZEJ HELION

**1. ZAREJESTRUJ SIĘ** 2. PREZENTUJ KSIĄŻKI **3. ZBIERAJ PROWIZJĘ** 

Zmień swoją stronę WWW w działający bankomat!

Dowiedz się więcej i dołącz już dzisiaj! http://program-partnerski.helion.pl

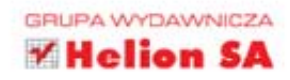

Microsoft Excel to narzedzie, które ułatwia codzienne życie milionom użytkowników. Nigdy się nie myli, niestrudzenie dodaje kolejne tysiące wartości, a do tego pozwala na przygotowanie atrakcyjnych wykresów, raportów i zestawień. A gdyby tak jeszcze bardziej go zautomatyzować? Czy uda się osiągnąć punkt, w którym już nic nie bedziesz musiał robić sam?

Do tego jeszcze daleko, ale makra mogą znacząco wpłynąć na wygodę pracy z Excelem. W tej wyjątkowej książce znajdziesz ponad sto makr gotowych do zastosowania od ręki. Wśród nich znajdziesz makra ułatwiające drukowanie, formatowanie komórek, nawigacje oraz formatowanie wykresów. Ponadto poznasz takie makra, które pozwolą Ci formatować i filtrować dane, szybko tworzyć tabele przestawne oraz integrować Excel z innymi aplikacjami pakietu Microsoft Office. Makra zawarte w tej książce mogą być świetną bazą do tworzenia własnych rozwiązań. Poznaj nowe możliwości Excela i zoptymalizuj swoją pracę!

#### Sięgnij po tę książkę i:

- sprawdź, jak zautomatyzować typowe zadania
- poznaj najlepsze makra do formatowania danych i wykresów oraz drukowania
- zintegruj Excel z innymi aplikacjami pakietu Office
- ułatw sobie życie

#### Zautomatyzuj najbardziej nużące zadania w Excelu!

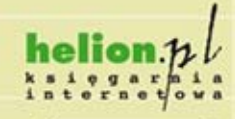

Nr katalogowy: 13852

Informatyka w najlepszym wydaniu

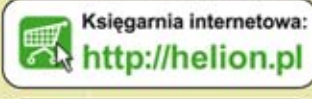

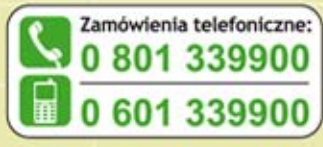

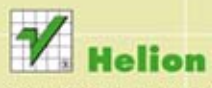

Sprawdż najnowsze promocje: O http://helion.pl/promoc Książki najchętniej czytane: O http://helion.pl/bestseller Zamów informacje o nowościach: O http://helion.pl/nowosci

**Helion SA** ul. Kościuszki 1c, 44-100 Gliwice tel.: 32 230 98 63 e-mail: helion@helion.pl http://helion.pl

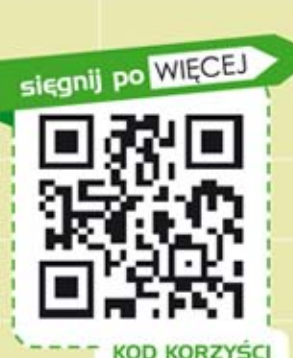

ISBN 978-83-246-6630-0 Cena: 49,00 z